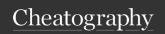

## git\_commands\_cheat\_sheet Cheat Sheet by \_\_i-Sage\_\_ (\_\_i-Sage\_\_) via cheatography.com/189705/cs/39545/

| git commands for version tagging                                |                                                                                          |
|-----------------------------------------------------------------|------------------------------------------------------------------------------------------|
| git tag                                                         | List all available tags in Git                                                           |
| git tag -1 [tag_n umber]                                        | search for tags with the particular tag_number                                           |
| git tag -a [tag_n umber] -m [message]                           | creates an annotated tag with an optional tagging message                                |
| git show [tag_n umber]                                          | shows the tagger information                                                             |
| git tag [tag_n umb er]-lw                                       | creates a lightweight tag                                                                |
| <pre>git tag -a [tag_n umber] [part_ of_ che ck_<br/>sum]</pre> | tags the commit after you've moved passed them                                           |
| git push origin [tag_n umber]                                   | push version_number to shared server after you have created them.                        |
| git push origintags                                             | push tags to shared server                                                               |
| git checkout -b [branc h_name] [tag_name]                       | put a version of the repository in your working directory that looks like a specific tag |

By default, the git push command doesn't transfer tags to remote servers. You will have to explicitly push tags to a shared server after you have created them. This process is just like sharing remote branches, you can run git push origin "tag\_name"

| git commands to clone and create repositories |                                                                      |
|-----------------------------------------------|----------------------------------------------------------------------|
| git init                                      | Initializes a new git repository in the current directory            |
| git clone url                                 | Clone an existing Git repository located at in the current directory |
| git clone url direct ory _na me               | Clone an existing Git repository located at in directory_name        |

| git commands to check status |                                                  |
|------------------------------|--------------------------------------------------|
| git status                   | used to determine which files are in which state |
| git status -s                | the short and compact representation of git      |
|                              | status                                           |

| git commands for removing and renaming files   |                                                                                                |
|------------------------------------------------|------------------------------------------------------------------------------------------------|
| git rm " fil e_n ame "                         | Removes the file from your tracked files and the working directory                             |
| git rmcached " fil e_n am e "                  | Removes the files from<br>your tracked files but keeps<br>the file in the working<br>directory |
| <pre>git mv " fil e_f rom " " fil e_t o"</pre> | Renames the file form "fil-<br>e_from" to "file_to"                                            |

| git commands for undoing things |                                |
|---------------------------------|--------------------------------|
| git reset [file_ name]          | used to unstage the "fil-      |
|                                 | e_name                         |
| git checkout [file_ name        | reverts a file to the previous |
| 1                               | version                        |
|                                 |                                |

| git commands for staging files |                                            |
|--------------------------------|--------------------------------------------|
| git add file_name              | Stage file_name for commit                 |
| git add -A                     | Stage all modified or new files for commit |
| git reset file_name            | Unstage file_name                          |

| git commands for working with remotes          | 3                                                                                 |
|------------------------------------------------|-----------------------------------------------------------------------------------|
| git remote add " nam e" " u rl "               | Create a new remote named<br>"name" for the repository at<br>"url"                |
| git fetch " rem ote "                          | Download all changes from<br>"remote", but don't integrate<br>into current branch |
| <pre>git merge " rem ote " /"br - anc h"</pre> | Merge "remote]/[branch" into current branch                                       |
| git push " rem ote " " bra - nch "             | Push local changes in "bra-<br>nch" to "remote"/"branch"                          |
| git pull " rem ote " " bra - nch "             | Fetch and merge all changes from "remote"/"br-anch" into current branch           |

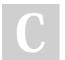

By \_\_i-Sage\_\_ (\_\_i-Sage\_\_) cheatography.com/i-sage/

Published 12th July, 2023. Last updated 13th July, 2023. Page 2 of 2. Sponsored by **Readable.com**Measure your website readability!
https://readable.com

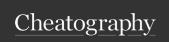

## $git\_commands\_cheat\_sheet \ Cheat \ Sheet$ by \_\_i-Sage\_\_ (\_\_i-Sage\_\_) via cheatography.com/189705/cs/39545/

| git commands for commiting changes |                                                               |
|------------------------------------|---------------------------------------------------------------|
| git commit -m " mes sag e"         | Commit staged changes with<br>"message" describing<br>changes |
| git commitamend                    | Edit the previous commit message or contents                  |
| git commit -a -m " mes sag e"      | Stages all already tracked files and commits them             |

| git commands for branching and merging      |                                                                    |
|---------------------------------------------|--------------------------------------------------------------------|
| <pre>git remote add " nam e" " u rl "</pre> | Create a new remote named<br>"name" for the repository at<br>"url" |
| git branch " nam e"                         | Create a new branch named "name"                                   |
| git checkout " nam e"                       | Switch to branch named "-name"                                     |
| git merge " bra nch "                       | Merge "branch" into current branch                                 |
| git mergeno-ff " bra nch                    | Merge "branch" into current<br>branch, keeping branch<br>history   |

git commands for inspections and differences

By \_\_**i-Sage**\_\_ (\_\_i-Sage\_\_)

cheatography.com/i-sage/

| git commands for inspections and differences (cont) |                                                                                          |
|-----------------------------------------------------|------------------------------------------------------------------------------------------|
| git logpret ty= online                              | This option changes the log output to formats other than the default                     |
| git loggraph                                        | Display an ASCII graph of<br>the branch and merge<br>history beside the log<br>output    |
| git diff                                            | View unstaged changes<br>between the current state<br>of the code and the last<br>commit |
| git diffcached                                      | View staged changes<br>between last commit and<br>the current state of the<br>code       |
| git diff " bra nch 1" " bra - nch 2"                | View differences between "branch1" and "branch2"                                         |

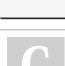

h "

View the commit history of the current git log branch git log " bra nc View the commit history of "branch" Prints below each commit entry a list of git log --stat modified files, how many files where changed, and how many lines in those files where added or removed

> Published 12th July, 2023. Last updated 13th July, 2023. Page 3 of 2.

Sponsored by Readable.com Measure your website readability! https://readable.com